# **I robot LEGO<sup>1</sup>**

LEGO® MINDSTORMS™ è una famiglia di prodotti che si distinguono per la fascia di mercato a cui si rivolgono e sono distribuiti attraverso differenti canali commerciali. Il prodotto orientato alle famiglie si chiama *Robotics Invention System (RIS)*, è commercializzato in versione italiana ed è reperibile presso i negozi di giocattoli che distribuiscono i prodotti LEGO. Quello orientato alle scuole si chiama *RoboLab*, è disponibile solo in versione inglese ed è distribuito in Italia dalla Media Direct s.r.l. A differenza del RIS, disponibile in un'unica configurazione, RoboLab è acquistabile in configurazione personalizzata: oltre agli stessi pezzi del RIS, con RoboLab è possibile acquistare singoli componenti, tra cui un micromotore e sensori di livello professionale. Inoltre, i due kit usano differenti software per la programmazione del robot, e il mattoncino programmabile di RoboLab ha una presa per un alimentatore esterno.

La **scheda dell'hardware** descrive le caratteristiche comuni ai due kit, evidenziando quando necessario le differenze. Le schede successive sono dedicate ad illustrare gli ambienti di programmazione associati ai due prodotti: **RCXCode** e **RoboLab**.

■ **Augusto Chioccariello, Stefania Manca, Luigi Sarti**, ITD-CNR, Genova

# *VETRINA*

**1** Abbiamo scelto di descrivere qui i prodotti per la robotica della LEGO perché sono quelli citati nella maggior parte degli articoli di questo numero.

Il cuore del sistema LEGO MIND-STORMS è costituito dall'RCX Microcomputer [vedi figura 1], un dispositivo programmabile dal PC e dotato di:

- tre porte d'ingresso cui connettere i sensori;
- tre porte d'uscita per gli attuatori;
- una porta ad infrarossi per comunicare con il PC o con altri RCX;
- un display che fornisce informazioni sullo stato interno;
- quattro pulsanti per controllare l'accensione, la selezione del programma, la sua esecuzione, la visualizzazione dei dati in ingresso o in uscita;
- un generatore di suoni pilotabile da programma.

Alle porte d'ingresso possono essere collegati sensori di luce, di contatto (interruttori), di temperatura, di rotazione. L'attuatore più frequentemente usato è il motore, ma esistono (non distribuite nel kit standard) anche lampadine integrate in pezzi LEGO che possono essere pilotate dall'RCX.

Nello scenario tipico, ad una porta seriale o USB del PC viene connesso un dispositivo di trasmissione ad infrarossi, attraverso cui un'applicazione software residente su PC (vedi le schede sul software) può scaricare programmi eseguibili sull'RCX. Anche il *firmware* (sistema operativo) che gestisce il microprocessore deve essere trasferito dal PC all'inizio e ogni volta che vengono sostituite le batterie. Una volta programmato, il robot è autonomo e può dedicarsi all'esplorazione e all'interazione con l'ambiente indipendentemente dal PC. È possibile, in determinati contesti, far rilevare misure di grandezze fisiche al robot, attraverso i sen-

## **SCHEDA DELL'HARDWARE**

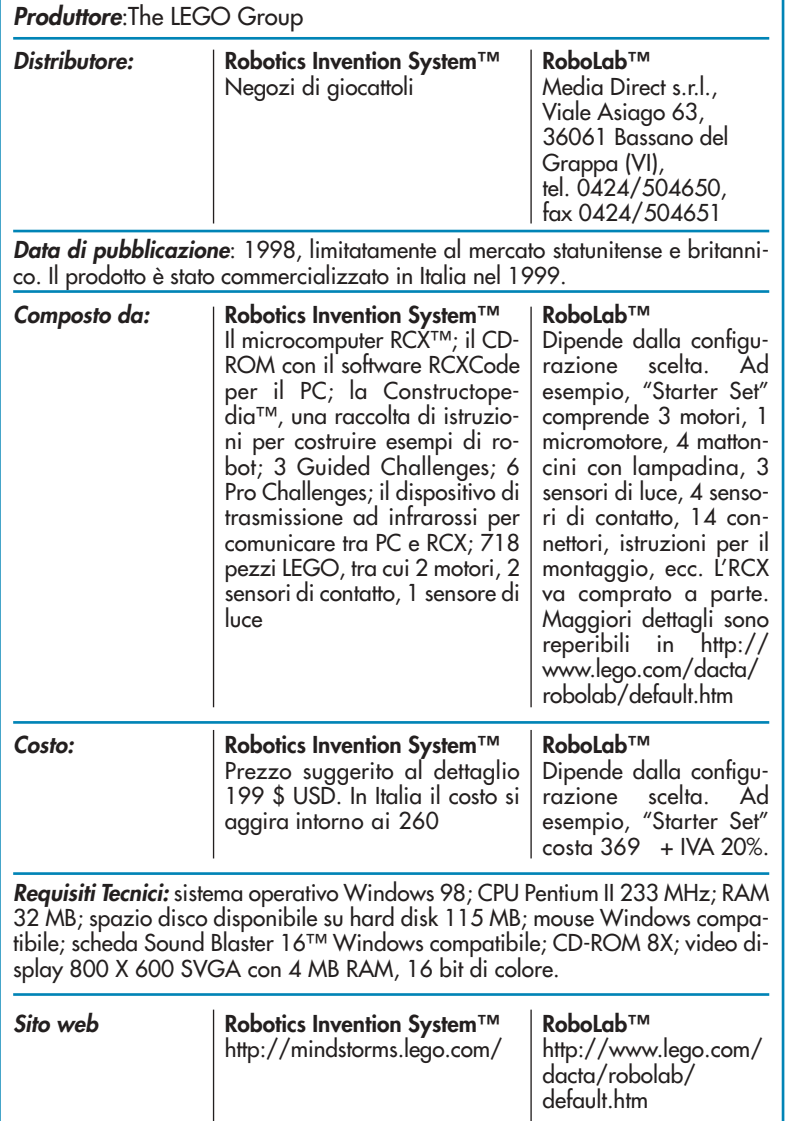

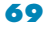

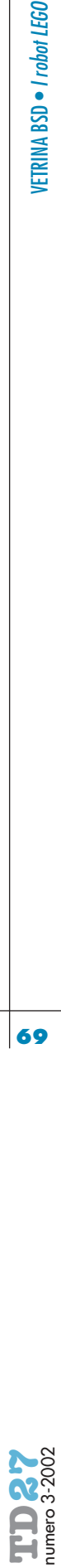

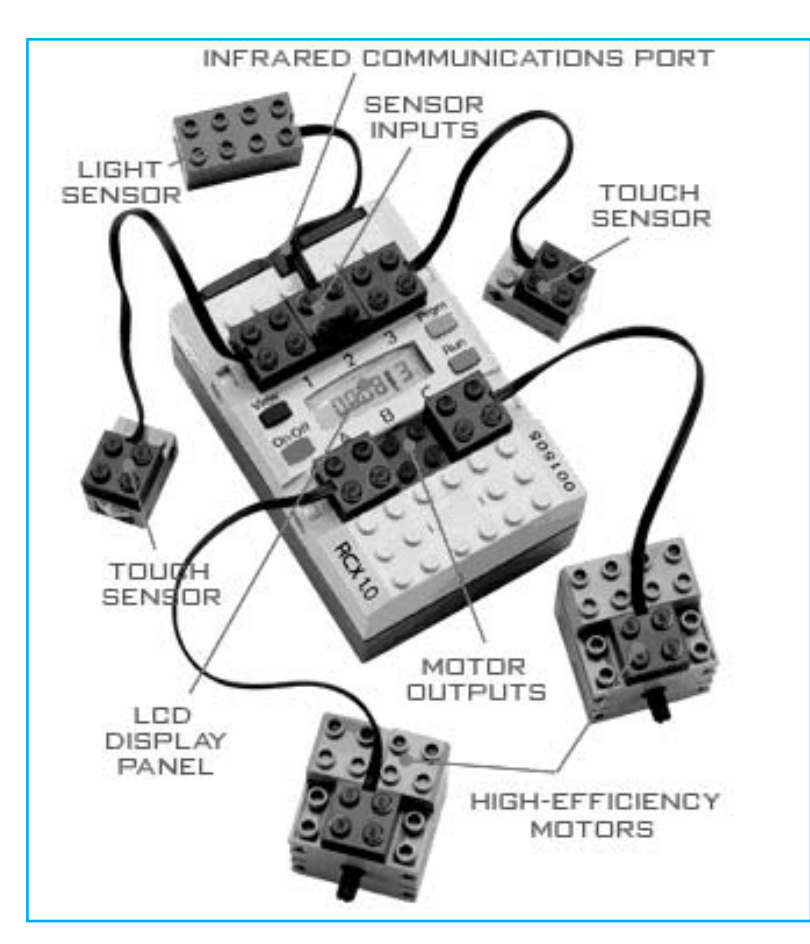

#### **figura 1**

sori di cui è dotato; tali dati potranno essere memorizzati dall'RCX e, in un secondo tempo, caricati sul PC (sempre mediante l'interfaccia ad infrarossi) per successive rielaborazioni. Infine, è anche possibile che il PC controlli direttamente l'RCX, impartendo ad esso comandi direttamente eseguibili; in questo caso, ovviamente, il canale di comunicazione tra RCX e PC deve rimanere costantemente attivo, per cui il robot non può allontanarsi dalla zona di copertura del dispositivo ad infrarossi (qualche metro nei casi più favorevoli).

Il sistema operativo dell'RCX permette la memorizzazione di 5 programmi separati, selezionabili sia da PC che tramite un pulsante ("Prgm"). Insieme, i 5 programmi devono spartirsi la memoria a disposizione. Esaminando il display dell'RCX si possono avere informazioni relative allo stato del robot: ad esempio, si può capire se e quale programma è in esecuzione, terminato o in fase di scaricamento da PC. Tramite un apposito pulsante ("View") è, inoltre, possibile leggere direttamente il valore del dato presente su una delle porte di ingresso o di uscita: questa funzionalità risulta molto utile in fase di verifica del programma.

L'RCX è alimentato da 6 batterie stilo da

1,5 V; il dispositivo di trasmissione ad infrarossi nella versione seriale richiede una batteria da 9 V; nessun altro componente del kit ha bisogno di batterie.

#### **RCXCODE**

RCXCode è l'ambiente iconico funzionante su PC in dotazione nel kit "Robotics Invention System 2.0", per lo sviluppo di programmi di controllo del robot LEGO MindStorms. Il programma viene composto assemblando "tessere" (che rappresentano istruzioni per il robot, o elementi di controllo) in strutture grafiche bidimensionali, e può quindi essere salvato nel file system del PC (per un successivo recupero) o scaricato sull'RCX e quindi eseguito.

Questo linguaggio di programmazione gestisce eventi, definiti come proprietà dei sensori; ad esempio, quando la lettura di un sensore supera un certo valore di soglia, viene generato un evento che produce l'esecuzione di una particolare sequenza di istruzioni. Eventi concomitanti possono essere gestiti in parallelo.

Il programma *Rover4* [vedi figura 2] controlla un veicolo che, dotato di due motori e di un sensore di luce, cerca una linea nera e la segue. Le tessere verdi rappresentano azioni sui motori: ad esempio, "off A" spegne il motore connesso alla porta d'uscita di sinistra. Gli eventi generati dal sensore di luce (connesso alla porta 2) sono rappresentati dai due elementi a sfondo blu: quando la lettura fornisce un valore minore di 38 (*scuro*), viene spento il motore di sinistra e acceso quello di destra; viceversa, se il sensore legge un valore superiore a 40 (*chiaro*), il motore di destra viene spento e quello di sinistra acceso. Inizialmente entrambi i motori vengono accesi. L'effetto è che il veicolo segue a zig-zag il margine della linea nera.

RCXCode consente di esplorare una ricca collezione di esempi di programmazione; organizza le funzionalità disponibili in categorie chiare e di facile uso; prevede la definizione di macrocomandi che realizzano una forma rudimentale di astrazione funzionale. Come in molti ambienti iconici di programmazione, l'interfaccia grafica *impedisce* al programmatore di commettere er-

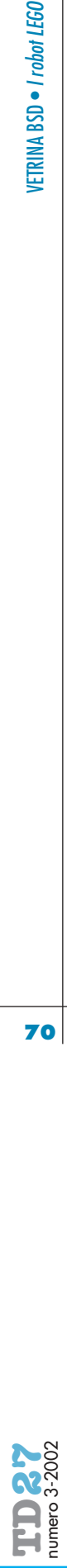

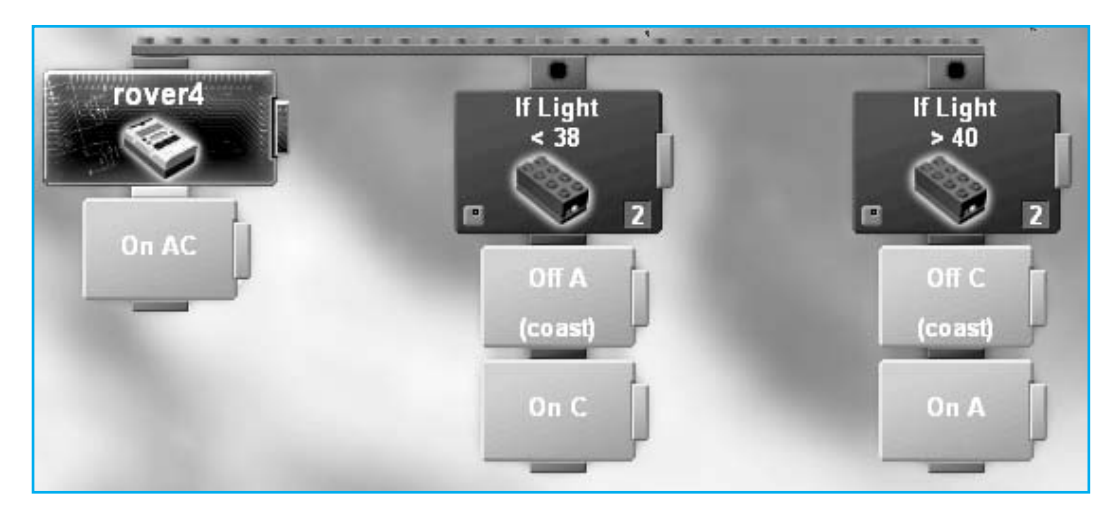

rori sintattici: se il costrutto che sto cercando di esprimere è inaccettabile per la grammatica del linguaggio, l'interfaccia semplicemente si rifiuta di connettere le tessere in quel modo. La grafica accattivante e la modalità drag-and-drop, agevolata dal disporsi automatico delle tessere, sono un ulteriore punto di forza dell'applicazione. La facilità d'uso ha però un costo: il modello di programmazione esposto dall'ambiente non offre tutte le funzionalità disponibili nell'RCX. Ad esempio, non è possibile con RCXcode far sì che il robot raccolga una serie di misure in seguito trasferibili al PC per successive rielaborazioni.

#### **ROBOLAB**

Anche RoboLab è un ambiente grafico di programmazione. La metafora qui ospitata è però quella del diagramma di flusso: in figura 3 è riportato lo stesso programma *Rover4* nella rappresentazione di RoboLab. Le icone dello schema rappresentano azioni e controlli del programma; il semaforo verde rappresenta il punto d'ingresso del diagramma, e quello rosso il suo elemento terminale. Le icone con le frecce sono rispettivamente un "go to" e la relativa etichetta d'arrivo; altre icone rappresentano i motori, il sensore di luce ecc. A differenza di RCXCode (v. sopra) RoboLab non gestisce gli ingressi in termini di eventi: la struttura del programma è quindi basata su un ciclo infinito di lettura dello stato del sensore e controllo conseguente dei motori.

Frutto della collaborazione tra Tufts University, LEGO Education e National Instruments, RoboLab è un ambiente più completo di RCXCode, in quanto rende accessibili tutte le funzionalità offerte dall'RCX. Esso in genere viene riservato ad utenti più esperti, anche se prevede versioni semplificate per utenti neofiti. RoboLab offre, inoltre, diversi sottoambienti: "pilot", destinato alle fasi introduttive; "inventor", per successivi approfondimenti; "investigator", per raccogliere, elaborare e visualizzare dati letti dai sensori. Ognuno di questi ambienti è strutturato su vari livelli di difficoltà, in cui le funzionalità vengono rese progressivamente disponibili al crescere della competenza dell'utente. RoboLab permette, inoltre, la gestione remota (via Internet) del robot.

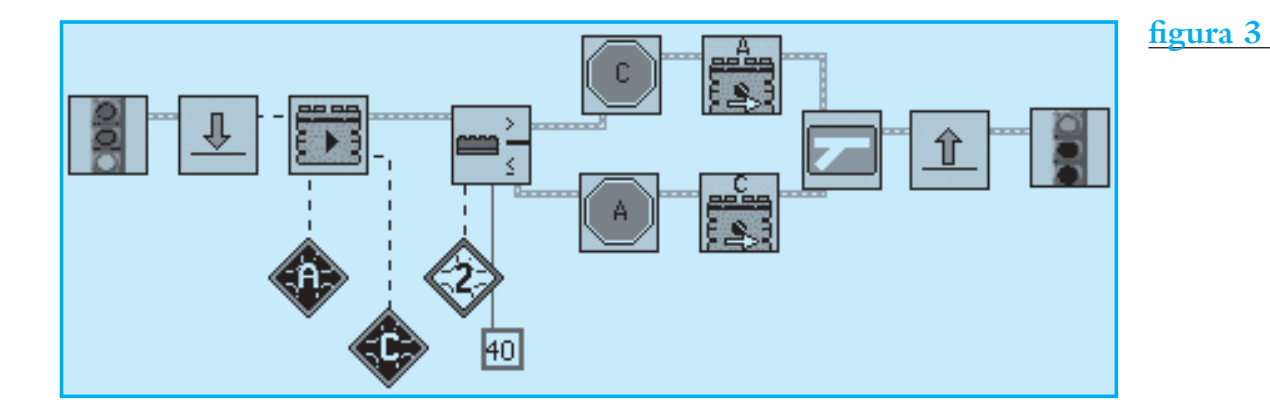

### **figura 2**

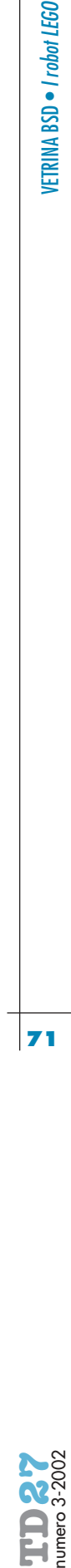